## Переключение на новые счетчики Ленэнерго кто подавал на увеличение мощности

Заходим в личный кабинет на сайте Ленэнерго [https://lkk.lenenergo.ru,](https://lkk.lenenergo.ru/) переходим в мои заявки и открываем свою заявку. Она должна быть в статусе «Заявка закрыта», т.е. все этапы по заявке пройдены. Если это так, то нажимаем кнопку «Документы по заявке», если нет, то ждем окончания выполнения работ по заявке.

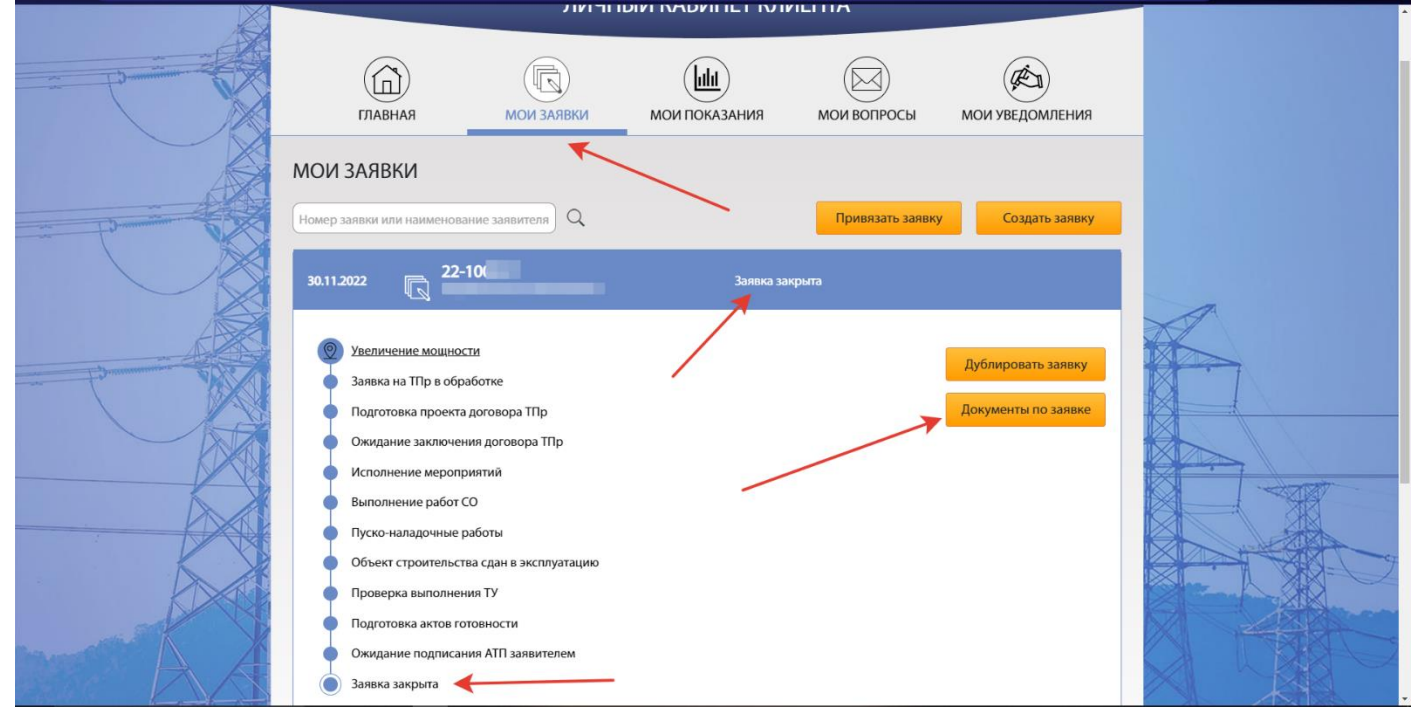

## В открывшемся окне скачиваем 3 нужных нам документа

## ДОКУМЕНТЫ ПО ЗАЯВКЕ

#### Документы, направленные ПАО «Россети Ленэнерго»

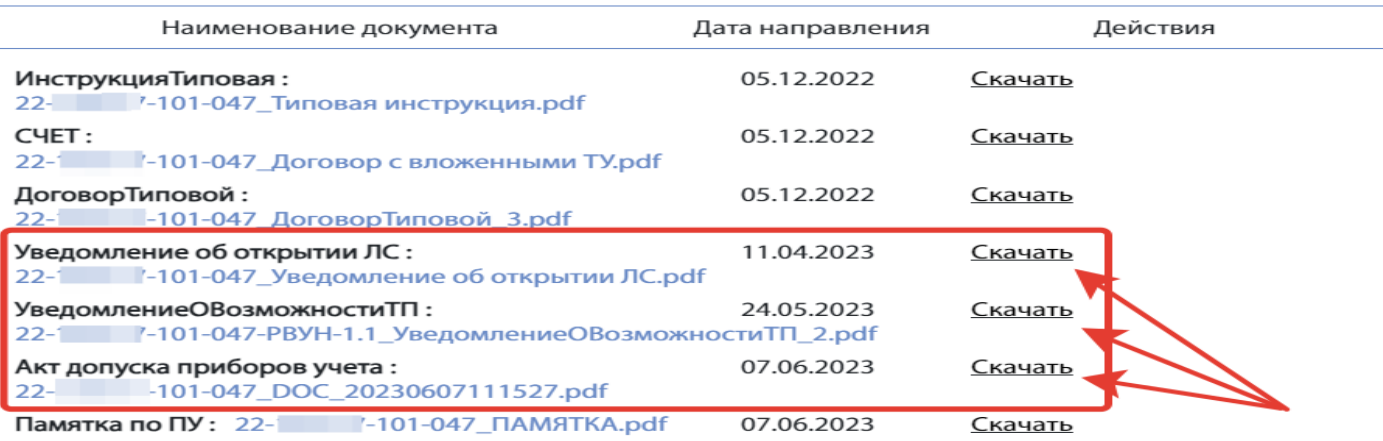

#### Документы, направленные Заявителем

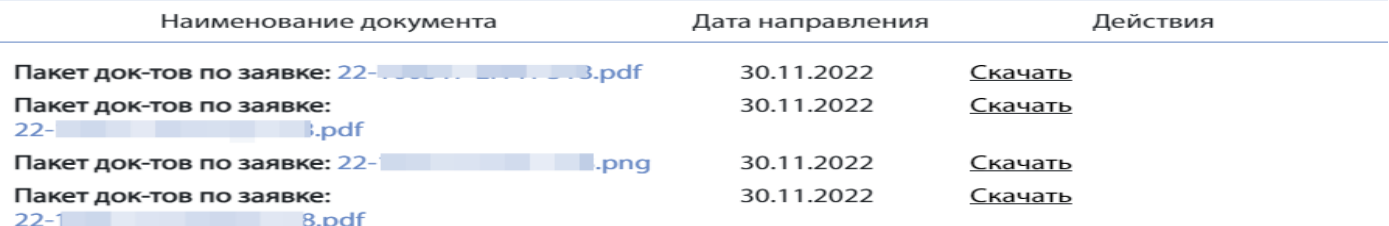

Затем необходимо будет перейти на сайт ПСК [https://pesc.ru](https://pesc.ru/b2c/) и создать личный кабинет. На сайте смотрим, что у нас выбран именно раздел «бытовым потребителям» и жмем «личный кабинет»

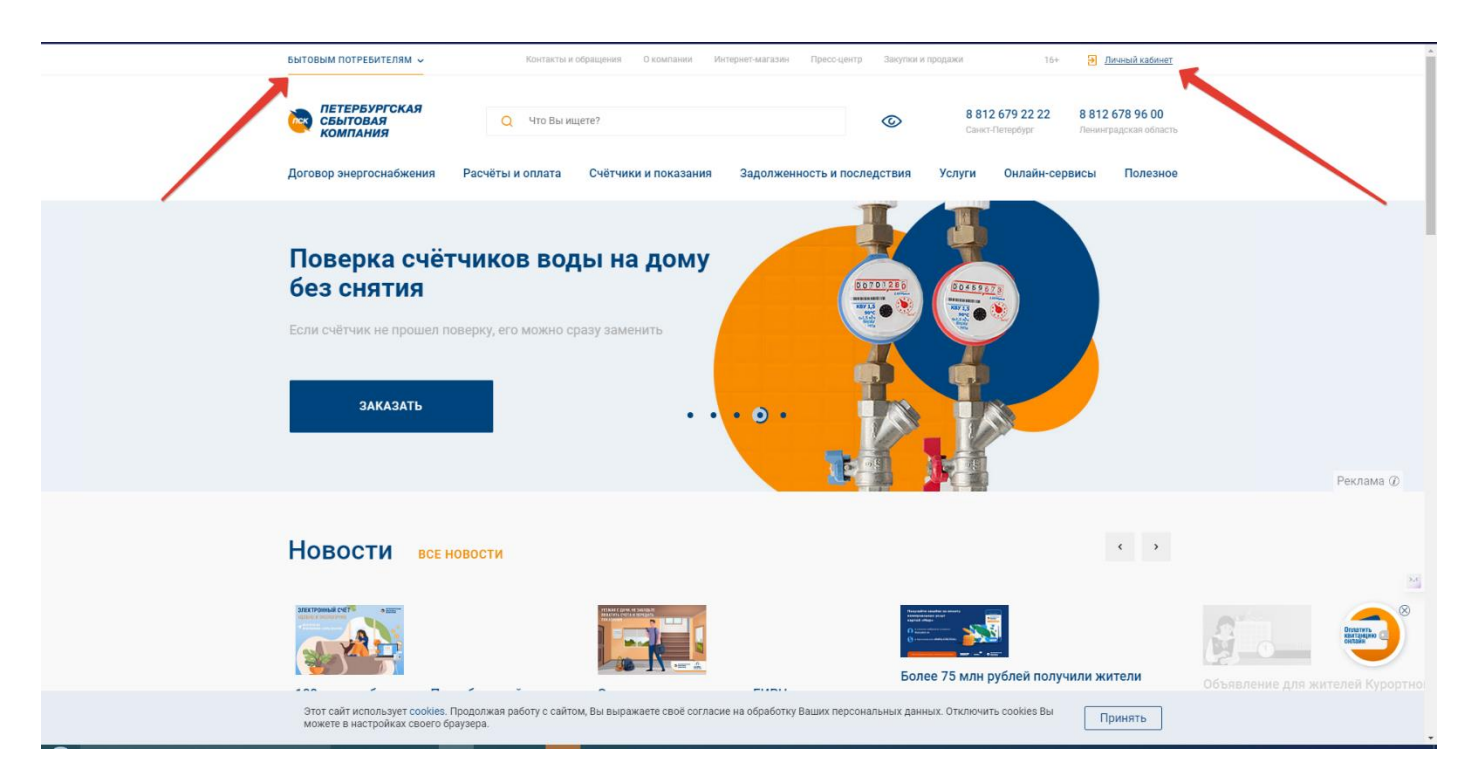

Здесь нам будет нужно нажать «регистрация», чтоб создать новый кабинет в пск, если у вас его еще нет.

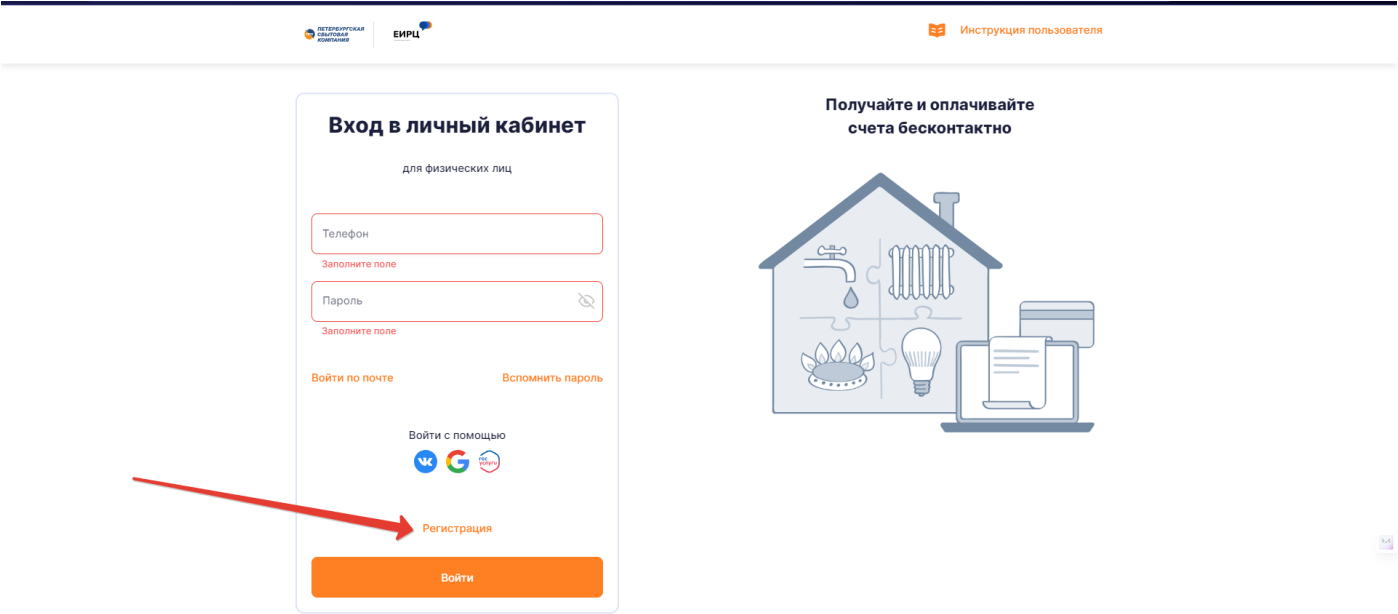

В этом окне нужно ввести свой номер телефона, придумать пароль, соблюдая требования к паролю, поставить галочку возле пользовательского соглашения и нажать «Зарегистрироваться».

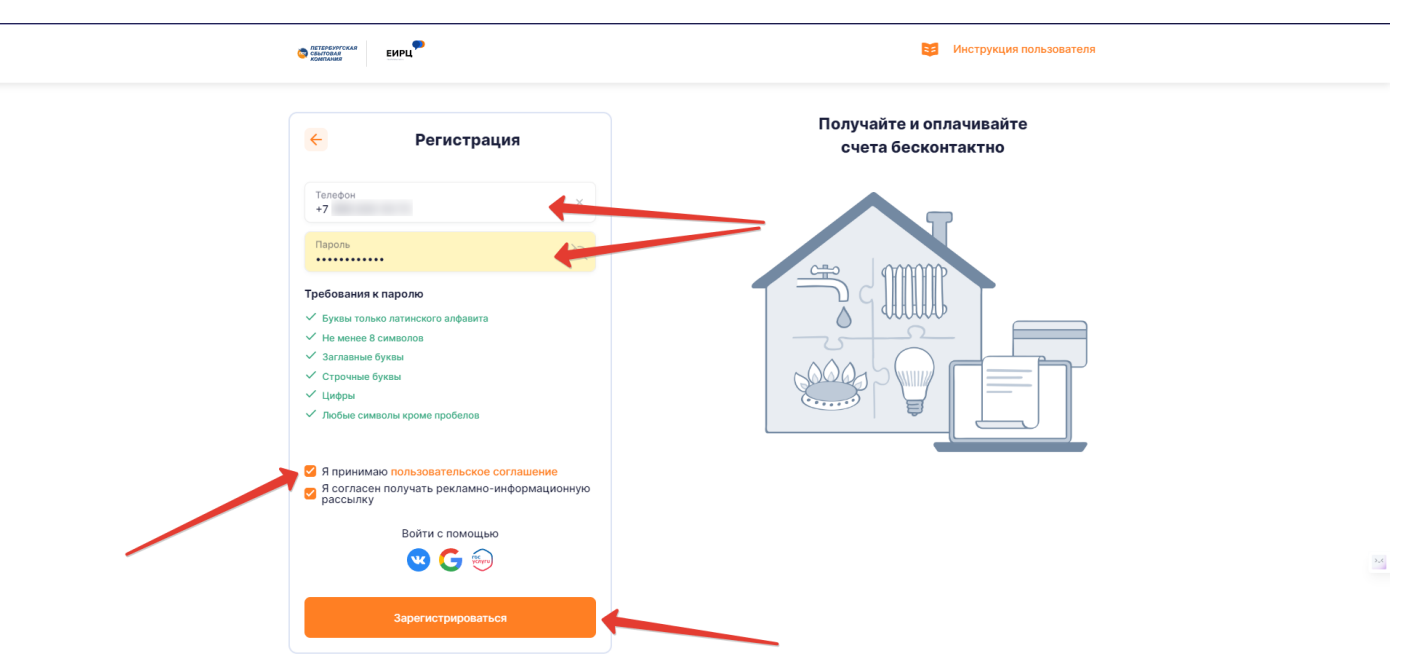

Мы попадаем в личный кабинет ПСК, в котором пока ничего нету, и нам нужно добавить свой лицевой счет. Номер лицевого счета находится в Уведомлении об открытии лицевого счета, которое мы скачали в личном кабинете Ленэнерго.

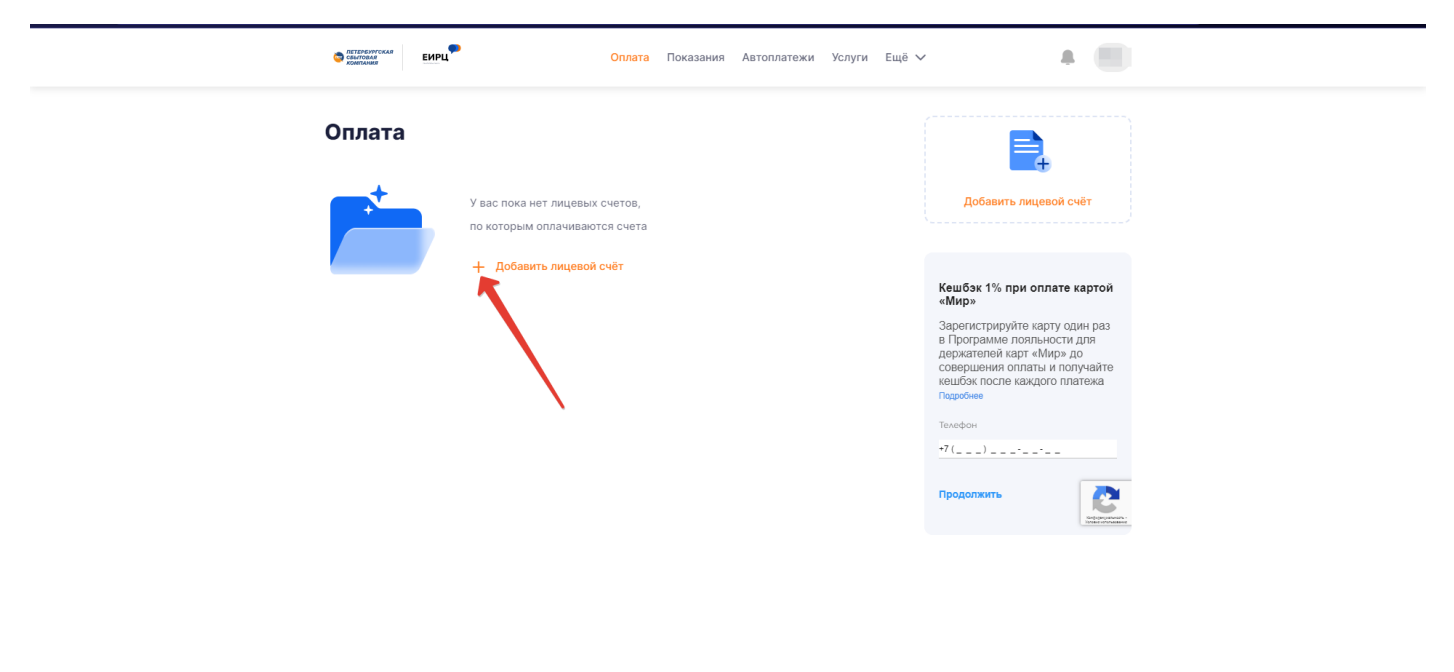

Тут мы выбираем поставщика ПСК, вписываем номер счета из уведомления (обязательно все символы, без значка **№**), и выбираем режим «номер счетчика». Затем вводим номер счетчика, обзываем его в поле «псевдоним» чтоб не путаться, и жмем «сохранить»

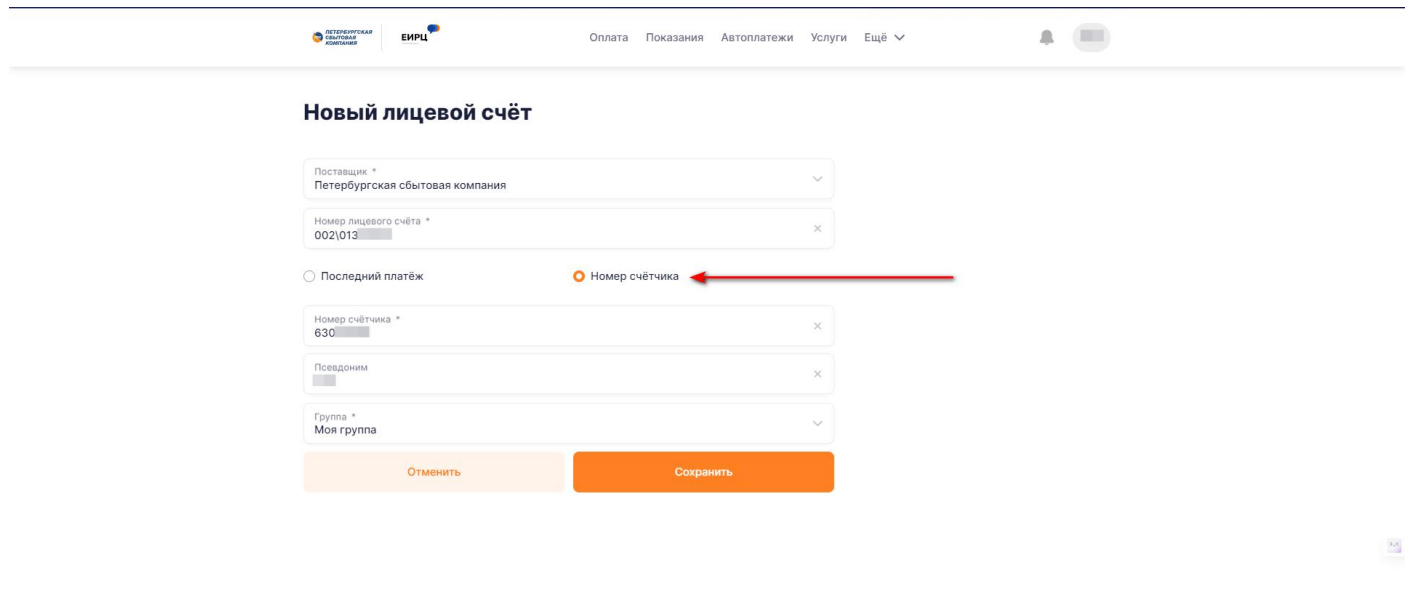

Номер счетчика берем из акта допуска приборов учета, который мы скачали в личном кабинете Ленэнерго.

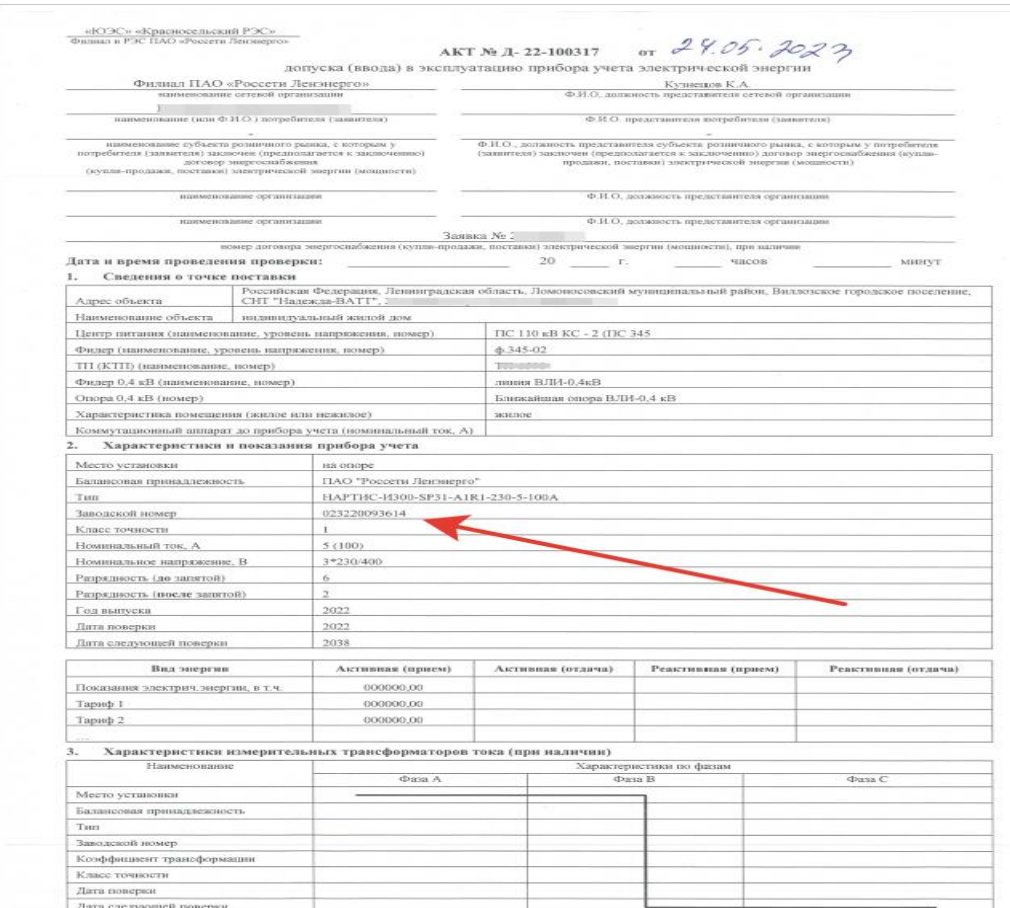

## В процессе добавления личного счета может возникнуть такая ошибка:

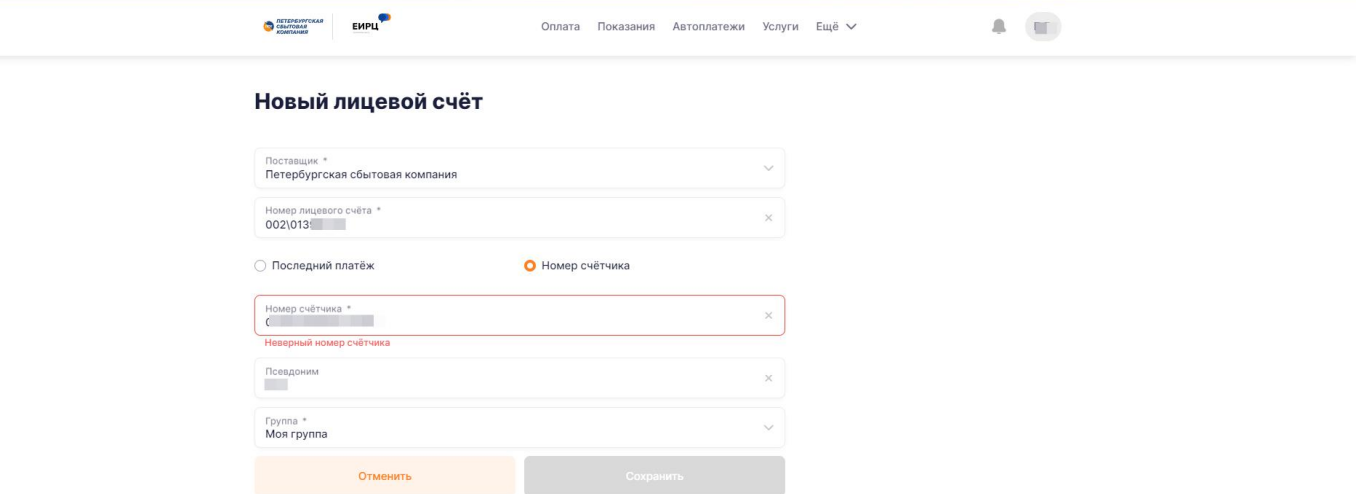

Это означает что ваш счет еще не активирован в ПСК. Для того чтоб устранить эту проблему необходимо отправить на электронную почту нашего отделения ПСК [petrodvorets@pesc.ru](mailto:petrodvorets@pesc.ru) три документа, которые мы скачали в личном кабинете Ленэнерго. В тексте письма написать примерно следующее:

«Прошу зарегистрировать лицевой счет и прибор учета на земельный участок с кадастровым номером 47:14:064……. расположенный по адресу: такому-то, согласно прилагаемых документов - Уведомление о возможности ТП, Уведомление об открытии ЛС, Акта допуска приборов учета.» и прикрепляем эти документы.

В дальнейшем периодически проверяем возможность добавления лицевого счета в личном кабинете ПСК.

Как только счет добавится, станет доступна возможность оплачивать электроэнергию напрямую в ПСК, показания счетчика будут передаваться автоматически.

Так же, если заявка в Ленэнерго закрыта, необходимо получить дистанционный пульт от счетчика. Получить его надо по адресу: Красное Село, Кингисеппское ш., 49, корп. 4 <https://yandex.ru/maps/-/CDeFeL4T> Яндекс карты: по запросу «Красносельский РЭС». Подъезд к проходной через Бегуницкий переулок. Получение ТОЛЬКО по предварительной записи. Записаться можно по тел. 8-812-493-92-61 Либо подъехать по адресу и записаться на проходной в любой день.

Для записи необходим номер закрытой заявки в Ленэнерго и контактный номер телефона. После записи должны перезвонить на телефон и сказать, когда можно забирать пульт.

Проход через проходную, там же можно записаться на получение.

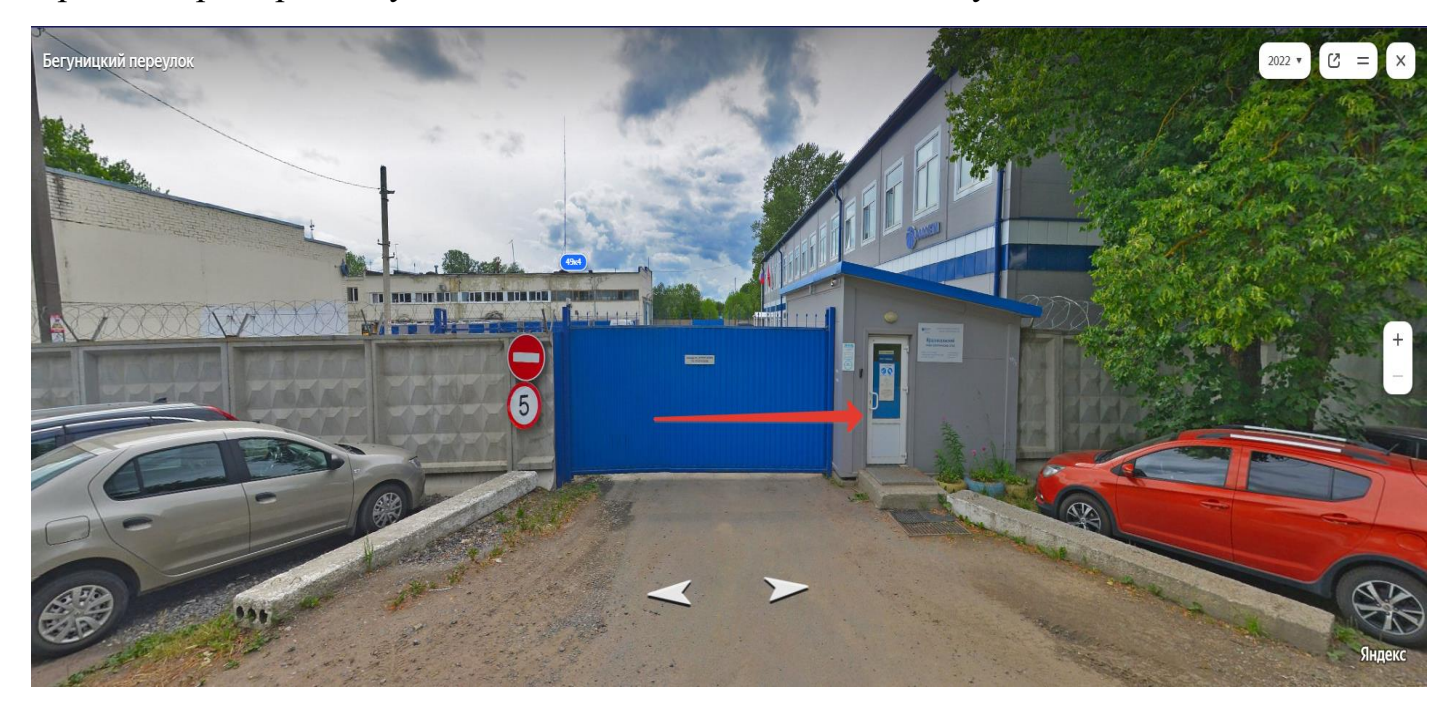

# График получения пультов

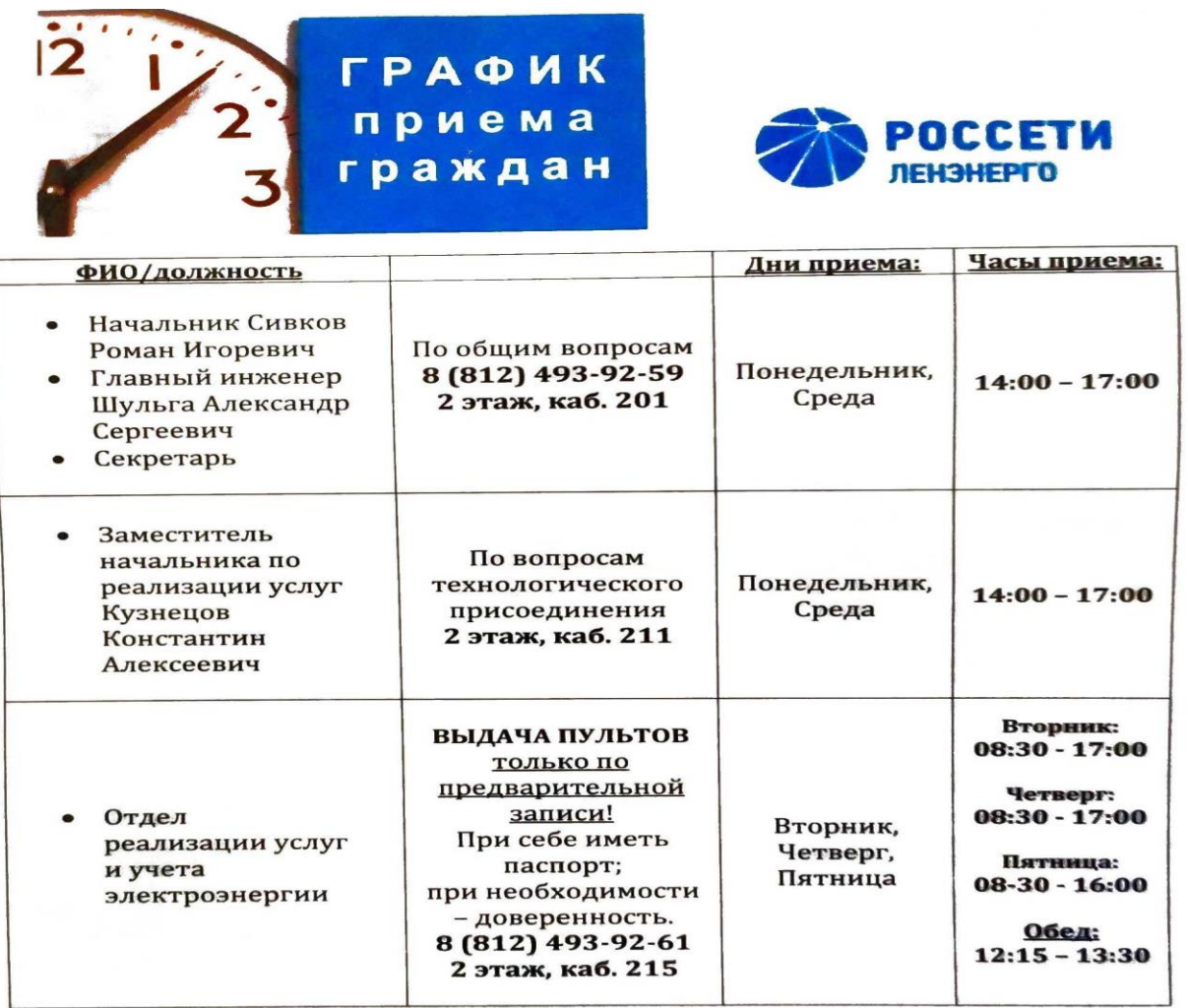

Оставить заявление или жалобу в другие дни можно по телефону: 8-800-220-0-220 или по электронной почте: YUES@lenenergo.ru Для переключения на новый счетчик надо позвонить электрику и договориться с ним.

## Т. 8-981-939-62-05 Сергей Андреевич

После переключения будет нужно получить в Правлении справку с показаниями об оплате по старому счетчику и Акт о переключении, и отправить их в ПСК на электронную почту: [petrodvorets@pesc.ru](mailto:petrodvorets@pesc.ru)